# General Specifications

# AdvancedUserConnect

OKOGAWA

## Overview

The program AdvancedUserConnect performs automatic User Management Synchronization for the Yokogawa SmartDAC Recorder family. For an effective User Management it is possible to activate the times of the function at different intervals.

Save the implemented User settings and Group settings for a disaster recovery procedure.

## Specification

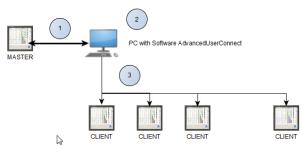

(1) Connection between the "Master" Recorder and the PC Software

- Receive User settings from MASTER Recorder
- Send back the information to the MASTER

Recorder

- User can change password on the MASTER Recorder

(2) Software AdvancedUserConnect

- Receive User settings from Recorder

- Editing User settings on the Recorder

- Transfer User inclusive Settings to each other active Recorder

(3) Connection to the "CLIENT" Recorder

- Receive user settings from MASTER Recorder
- Receive user settings from CLIENT Recorder

- Synchronize the User Settings between the MASTER and CLIENT Recorder

Image: Construction
Image: Construction

Image: Construction
Image: Construction

Image: Construction
Image: Construction

Image: Construction
Image: Construction

Image: Construction
Image: Construction

Image: Construction
Image: Construction

Image: Construction
Image: Construction

Image: Construction
Image: Construction

Image: Construction
Image: Construction

Image: Construction
Image: Construction

Image: Construction
Image: Construction

Image: Construction
Image: Construction

Image: Construction
Image: Construction

Image: Construction
Image: Construction

Image: Construction
Image: Construction

Image: Construction
Image: Construction

Image: Construction
Image: Construction

Image: Construction
Image: Construction

Image: Construction
Image: Construction

Image: Construction
Image: Construction

Image: Construction
Image: Construction

Image: Construction
Image: Construction

Image: Construction
Image: Construction</t

SMARTDAG+.

# Connection Devices

The following table lists the devices that AdvancedUserConnect can connect to. Data can be collected by registering devices to the Software and connecting via communication interfaces.

| Model | Release<br>Number | Interface<br>Ethernet |
|-------|-------------------|-----------------------|
| GM10  | R2.02 or          | Yes                   |
|       | later             |                       |
| GX10  | R2.02 or          | Yes                   |
|       | later             |                       |
| GX20  | R2.02 or          | Yes                   |
|       | later             |                       |
| GP10  | R2.02 or          | Yes                   |
|       | later             |                       |
| GP20  | R2.02 or          | Yes                   |
|       | later             |                       |

| Model       | Optional Code     | Supported |
|-------------|-------------------|-----------|
| GX10 / GX20 |                   | Yes       |
| GM10        |                   |           |
|             |                   |           |
| GX10 / GX20 | /AS Advanced      | Yes       |
| GM10        | Security Function |           |
|             | -                 |           |

## Configuration

Configure the Plant and add the Recorder to the plant.

• One Plant is default incl. and unlimited recorder in one Plant.

• Only one Recorder can define as Master Recorder per Plant.

The Software can work together / parallel with other monitoring software solutions, like GA10 or MCPS (<u>www.MCPS.de</u>)

| 순 나 💐 🖣 🔯         |                                                      |        |           |                   |           |            |               |                  |                    |                |            | 8    |
|-------------------|------------------------------------------------------|--------|-----------|-------------------|-----------|------------|---------------|------------------|--------------------|----------------|------------|------|
| MOBUCE            | A 4 4                                                | -      | Logie     | Logoff (          | Pla       | nt /       | GX10          |                  |                    |                |            |      |
| B-IN Plant        | Recorder User Settings                               |        |           |                   | <1.1      |            |               |                  |                    |                |            |      |
| GX10              | 1000                                                 | _      |           |                   |           |            |               |                  |                    |                |            |      |
| E-III Cleanport   | Get User (Rec                                        |        |           | Get User (File)   | tests     |            |               |                  | User Lock AD       | CK .           |            |      |
| - Clean1 [MASTER] | User Settings Liber on                               |        | ateros/A  | ctive Deedlory    |           |            |               |                  |                    |                |            |      |
|                   | User Settings                                        | CARLES | ALCON.    | Service Service A |           |            |               | in Ostable Labor |                    |                |            |      |
|                   | Sand User Set                                        | inge   | 1         | Seve 3            | iFde D-   | ded: One 1 | Jawel 7       | Delete -         | kd User            |                | 62         | -Pr  |
|                   | User file                                            |        | User Leve | Logh Node         | User Name | User ID    | User Pacevord | Pagevord Reset   | Passord expiration | User Unitation | User Group | Sign |
|                   | 1                                                    |        | Admin     | Kev+Core          | Liter 001 | 000 10     | *****         |                  | Off                |                | 1          |      |
|                   | 2                                                    |        | Admin     | Kes+Comm          | User002   |            | ******        |                  | orr                |                | 1          |      |
|                   | 3                                                    | •      | Admin     | Exu+Corm          | Liter 003 |            | ******        |                  | OFF                |                | 1          |      |
|                   | 45                                                   |        | User      | KeynConm          | USer004   |            |               | 0                | off                |                | 1.         |      |
|                   | 5                                                    |        | Honitar   | Key+Corm          | Liter 005 |            | ******        |                  | Off                |                | 4          |      |
|                   | 6                                                    |        | Liser     | Ray +Comm         | benu02006 |            | ******        |                  | off                |                | 1          |      |
|                   | y .                                                  |        | 20        | · Res-Corm        | Liter007  |            |               |                  | Cff                |                | 4          |      |
|                   | B. (                                                 | •      | OF        | Fay+Corm          | LinerOOD  |            | ******        |                  | CH                 |                | 1          |      |
|                   | 9                                                    |        | orr       | Kes+Corm          | User009   |            |               |                  | off                |                | 1          |      |
|                   | 30                                                   |        | Off       | Ray+Corren        | Uter 010  |            | ******        |                  | Off                |                | 1          |      |
|                   | 11                                                   |        | off       | Rzy=Corm          | LSe 011   |            | ******        |                  | off                |                | 1          |      |
|                   | 12                                                   |        | OFF       | King+Comm         | User012   |            | ******        |                  | Off                |                | 1          |      |
|                   | 9.1                                                  | -      | 1         |                   |           | 19.        | A             |                  |                    |                |            |      |
|                   |                                                      |        |           |                   |           |            |               |                  |                    |                |            |      |
|                   | Status message                                       |        |           |                   |           |            |               |                  |                    |                |            |      |
|                   | SLogin successfull: User0<br>KOpen Socket Connection | Q1 :   |           |                   |           |            |               |                  |                    |                |            |      |

## Export / Import

You can export/import a plant. Also a Recorder configuration file (\*.GNL) can be import.

## **Online / Offline**

You can use the software in online or in offline mode.

• Online: Read the User and Group settings from the Recorder, change the settings and write the settings back to the Recorder

• Offline: Configure the User and Group settings offline and send it later to the Recorder.

# Optional Functions

## Multi Plant (/MP)

With the Multi Plant option it is possible to defined more than one Master Recorder to implement different Plants. Use Recorder at the Sterilisation Area and the Production Area with different User Settings.

# Audit Trail (/AT)

If a Recorder use with the Option /AS, it is possible to use the Audit Trail Option of the software. Within this software option, it will be log every User Changes and also every System Change at the Software and at the Recorder.

The Software support Login with Username, User ID and User Password.

There are three Administrator Accounts implemented. It is also possible to use an "Admin" Account of a Master Recorder.

# PC System Requirements

#### Hardware

| Item          | Description                |
|---------------|----------------------------|
| CPU           | Pentium 4, 3.2 GHz or      |
|               | faster                     |
| Main memory   | 2 GB or more               |
| Hard Disk     | 40 MB or more of free      |
|               | space                      |
| Mouse         | Mouse compatible with OS   |
| Display       | 1024 x 768 dots or higher, |
|               | 65536 colors or more       |
| Communication | Ethernet port compatible   |
| Ports         | with the OS.               |

## **Operating system** 1

| OS          | Edition      | 32bit | 64bit |
|-------------|--------------|-------|-------|
| Windows 7   | Professional | Yes   | Yes   |
| Windows 10  | Pro          | Yes   | Yes   |
| Windows     | Standard Yes |       |       |
| Server 2012 |              |       |       |
| Windows     | Standard     | Yes   | Yes   |
| Server 2012 |              |       |       |
| R2          |              |       |       |
| Windows     | Standard     | Yes   | Yes   |
| Server 2016 |              |       |       |
|             |              |       |       |

1 Make sure to use the same language setting for this software, Windows OS, and the recorders that data is to be collected from. 2 Exclude operating systems that Microsoft has finished supporting from "PC System Requirements."

Windows .Net Framework

- Version 2 Full installation
- Version 4 Full installation

#### **Firewall Settings**

The Software uses the Port TCP 34434 as default for the Communication to the SmartDac device. For the Web Interface the Port 80 is in use. Within the Setup routine the Software will be apply into the Windows Firewall.

# Model and Suffix Codes

| Model       | Optional<br>Code | Description     |
|-------------|------------------|-----------------|
| Advanced    |                  | Software        |
| UserConnect |                  | One Plant incl. |
|             | /MP              | Multi Plant     |
|             | /AT              | Audit Trail     |

Implemented default Language: English German

## How the software is provided

| Name          | Description                |
|---------------|----------------------------|
| License sheet | Contains the license keys. |
|               | Check that the correct     |
|               | number of licenses are     |
|               | present.                   |
| Software      | 1 sheet (A4 size)          |
| Downloading   |                            |
| Software and  |                            |
| Manuals       |                            |

#### Software

Download the latest version from the following URL: www.AdvancedTools.de

#### **Demo Version**

Demo Version is available without setting a license number.

#### **User's Manual**

Product user's manuals can be downloaded or viewed at the following URL. To view the user's manual, you need to use Adobe Reader 7 or later by Adobe Systems.

#### www.AdvancedTools.de

## Trademarks

- SMARTDAC+ is a registered trademark of
- Yokogawa Electric Corporation.
- Microsoft, MS and Windows are registered trademarks of Microsoft Corporation USA.
- Adobe and Acrobat are registered trademarks or trademarks of Adobe Systems Incorporated.
- Pentium and Core is a trademark of Intel Corporation in the United States and/or other countries.
- Ethernet is a registered trademark of XEROX Corporation.
- Other company and/or product names are registered trade mark of their manufactures.
- The company and product names used in this document are not accompanied by the registered trademark or trademark symbols (<sup>®</sup> and <sup>™</sup>).

#### YOKOGAWA

## **Deutschland GmbH**

Broichhofstraße 7-11 Germany 40880 Ratingen Tel.: +49-2102-4983-0 Fax: +49-2102-4983-22 www.yokogawa.com/de info@de.yokogawa.com